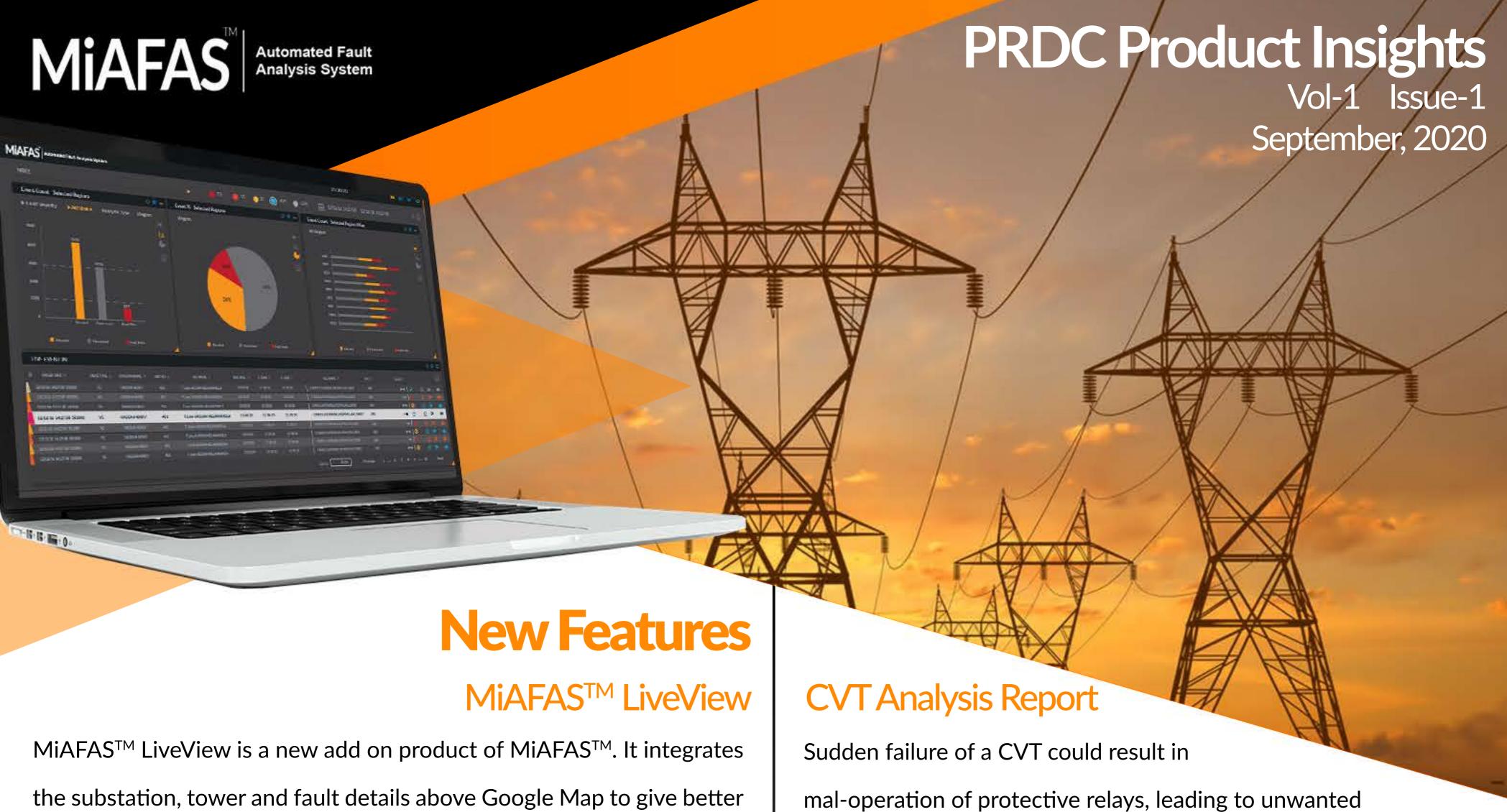

the substation, tower and fault details above Google Map to give better visualization. Since the fault details are shown on the map, the crew members can easily navigate to the fault location using their mobile devices.

Following are the key features of LiveView:

- 1. View live faults on a Google Map
- 2. Provide feedback for the fault along with the option to upload feedback files
- View fault statistics of a substation and element
- Search faults using various criteria in the Fault History page
- View heatmap based on fault count and other search criteria

Below are a few screenshots of MiAFAS™ LiveView...

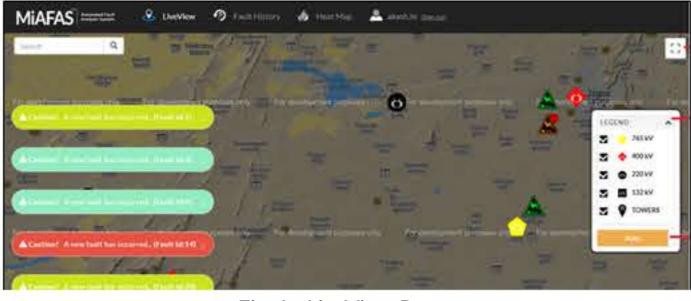

Fig-1 LiveView Page

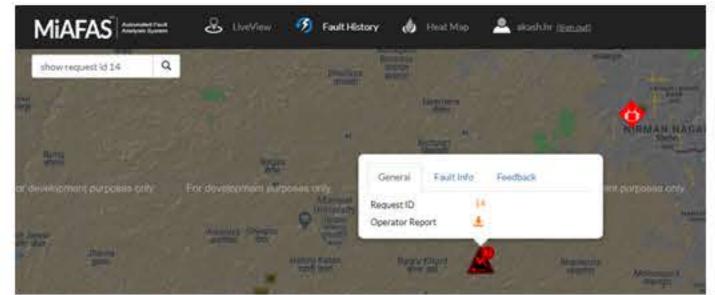

Fig-2 Fault History Page

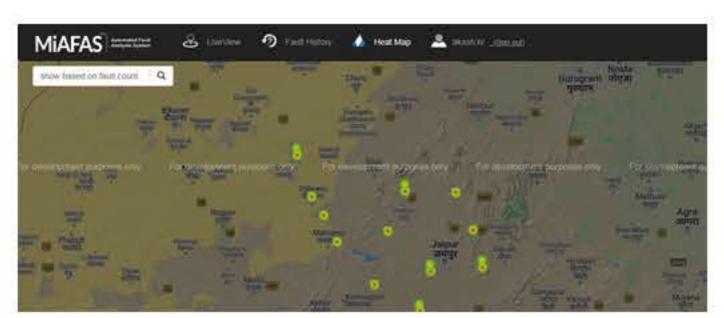

Fig-3 Heat Map Page

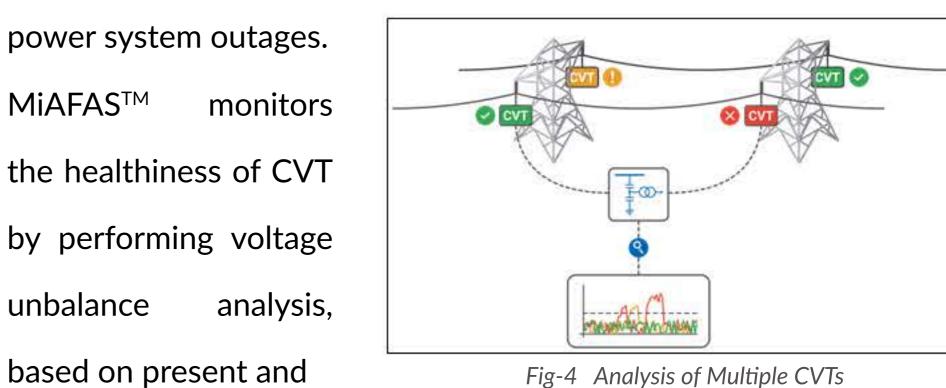

Fig-4 Analysis of Multiple CVTs

historical data of a particular relay. Fig-4 shows how the analysis of multiple CVTs in a transmission network can be done for determining their operational state (healthy/alarming/failure).

User can choose one or more DR files of the same bay of a substation and get the CVT analysis report, which provides useful information such as maximum, minimum and average voltage unbalance between phases. Fig-5 and 6 are the report content and graph.

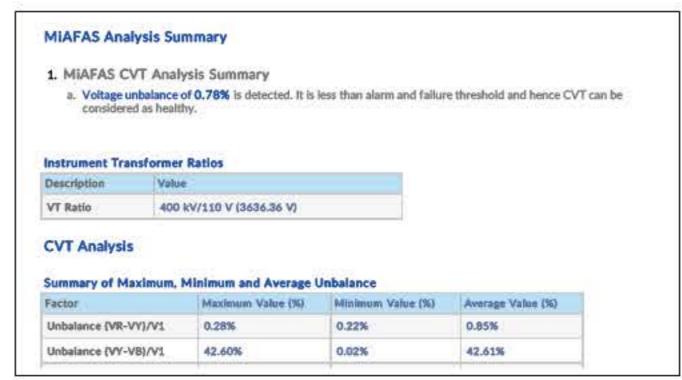

Fig-5 Sample Report of CVT Analysis

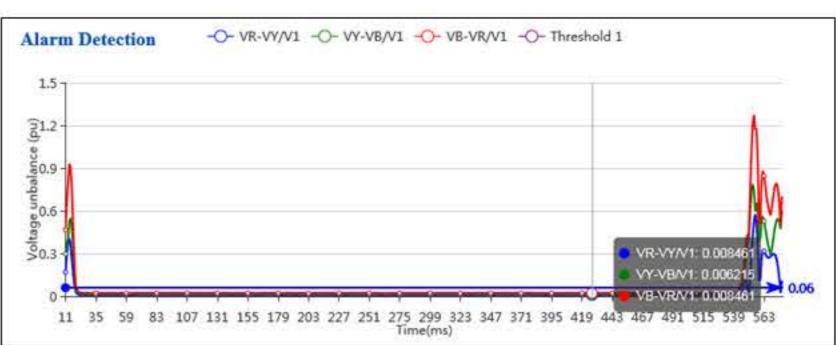

Fig-6 Sample Graph of CVT Analysis

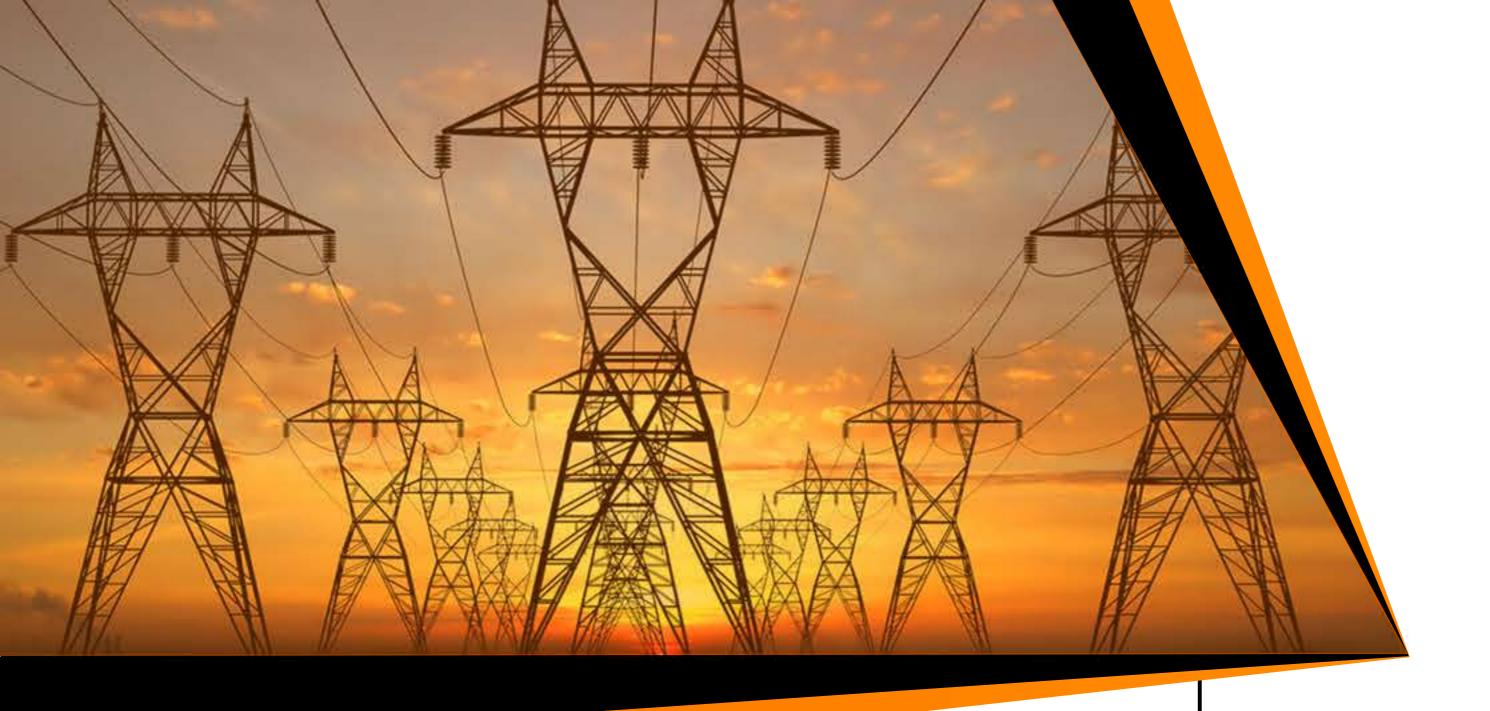

Analysis Discrepancy Configuration

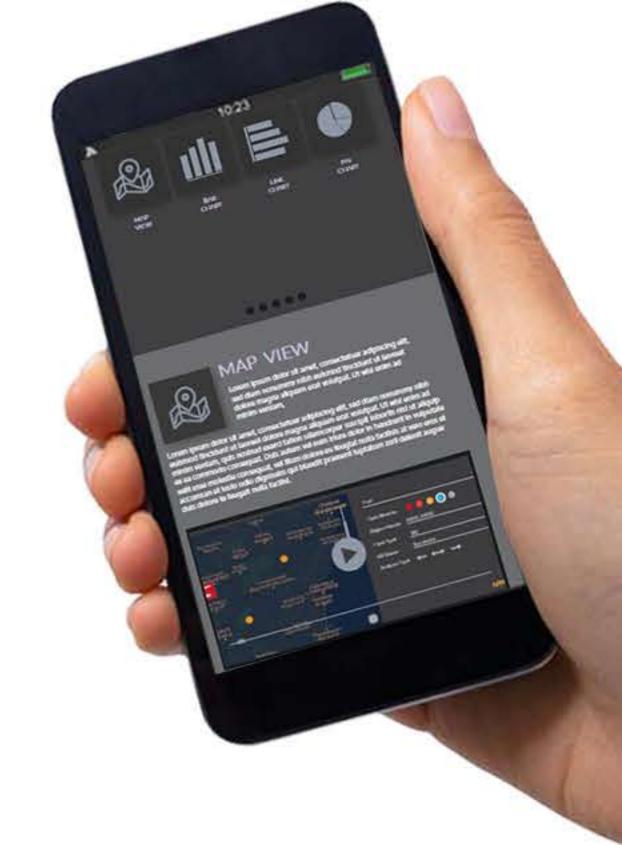

Discrepancy Rules

Discrepancy configuration settings allow you to set values for predefined discrepancy rules. Whenever the analysis value violates rule, the corresponding violation information is displayed in the operator and numerical relay reports. Fig-7 shows the supported rules.

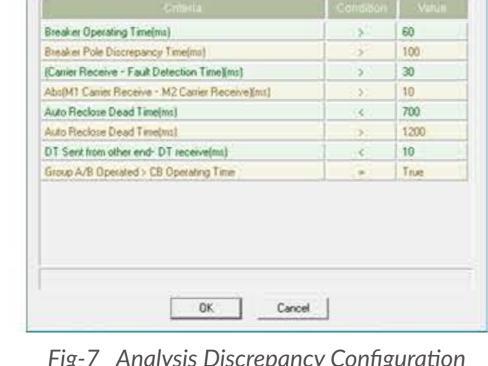

Fig-7 Analysis Discrepancy Configuration

When there is a violation, the discrepancies section appears to notify differences in values to the operator.

| Discrepancy Criteria            | Actual Value |
|---------------------------------|--------------|
| Breaker Operating Time(ms) > 60 | 80           |

Fig-8 Sample Discrepancy Section in Report

## **Enhancements**

- PostgreSQL Compatibility Now MiAFAS™ is compatible with PostgreSQL 10 database. Clients have a choice to choose between MS SQL Server or PostgreSQL. As PostgreSQL is an open source database, it reduces the cost of the overall solution.
- Tower details can be provided for a transmission line, including support for CSV import.
- To get LiveView over E-mail/SMS use keywords < LIVEVIEWLINK >, <GOOGLEMAPLINK> and <GPSLOCATION> in E-mail/SMS template as shown in the Fig-10.

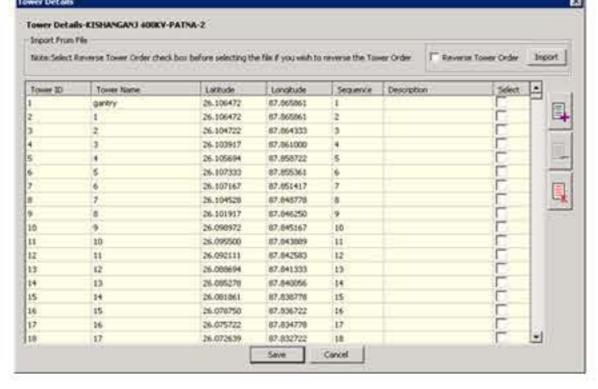

Fig-9 Tower Details Dialog

LiveView Link LIVE VIEW: GOOGLE MAP LINK : GoogleMap Link GPS LOCATION: 25.657518,86.871000

Fig-10 E-mail/SMS Template

On clicking LiveView link, the MiAFAS™ LiveView page is displayed and the corresponding fault is displayed in Fault History page of LiveView.

On clicking GoogleMap link, Google Map is displayed with the marker pinned on the fault location. Crew members can find the directions to the fault location easily.

## Configuring E-mail and SMS **Templates**

**Did You** Know?

- 1. E-mail and SMS templates are used to configure the content of notifications
- 2. Separate templates can be configured for E-mail and SMS
- 3. Any number of templates can be configured
- 4. Predefined keywords are provided for each parameter
- Only one template can be assigned for a substation

Fig-11 shows E-mail and SMS Templates configuration.

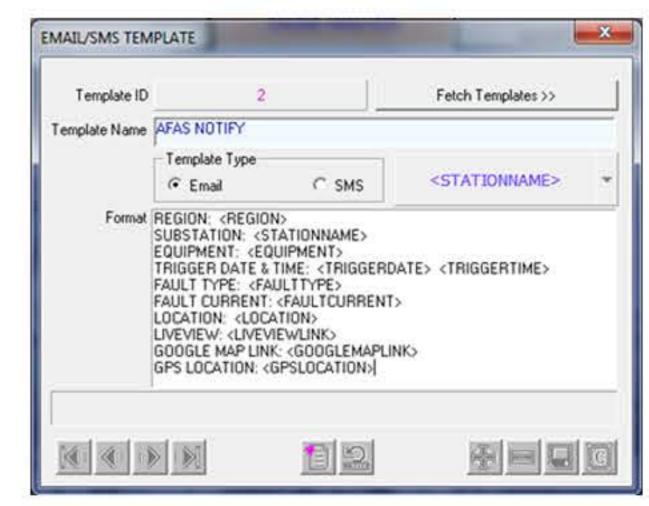

Fig-11 E-MAIL/SMS Template Dialog

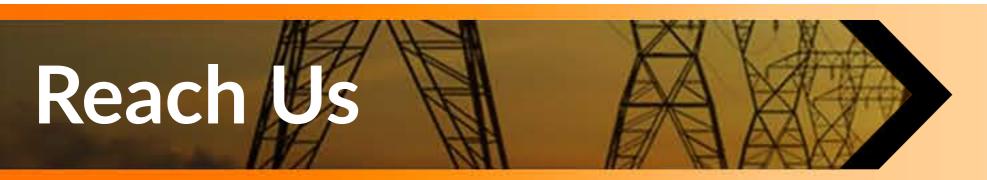

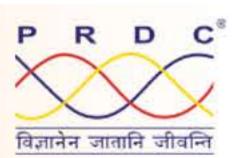